## **INFORMATIKA**

## **EMELT SZINTŰ GYAKORLATI ÉRETTSÉGI VIZSGA**

# **JAVÍTÁSI-ÉRTÉKELÉSI ÚTMUTATÓ**

**OKTATÁSI MINISZTÉRIUM** 

gyakorlati vizsga 0521 2/13

#### **Bevezetés**

A feladatok értékelése a javítási-értékelési útmutatóban megadott pontozás szerint történik. A javítási útmutatóban a nagyobb logikai egységek szerinti pontokat a keretezett részben találja. A keretezés nélküli sorokban egyrészt a pontok bontása található, másrészt utalásokat talál arra nézve, hogy milyen esetekben adható, illetve nem adható meg az aktuális pont.

Az egységes értékelés érdekében kérjük, hogy ne térjen el az útmutató pontozásától! A pontok a javítási útmutatóban megadotthoz képest nem bonthatók tovább. Amennyiben egy feladatra több megoldás érkezik, a legtöbb pontot érő változatot értékelje! Többszörös jó megoldásokért nem adható többletpont.

Az útmutató végén található az értékelőlap, amely csak az értékelési egységek pontszámát tartalmazza. Minden vizsgadolgozathoz ki kell tölteni egy-egy értékelőlapot, és mellékelni kell a vizsgadolgozathoz (a vizsgázó feladatlapjához). Ezt kapja kézbe a vizsgázó a dolgozat megtekintésekor. Az egyes feladatokra adott összpontszámot, a vizsgán elért pontot és az eredményt százalékban a vizsgadolgozat utolsó oldalára is – a megfelelő helyekre – be kell írni.

Kérjük, hogy a későbbi feldolgozás érdekében töltse ki a megoldáshoz mellékelt elektronikus pontozótáblázatot is!

#### **1. Télapó**

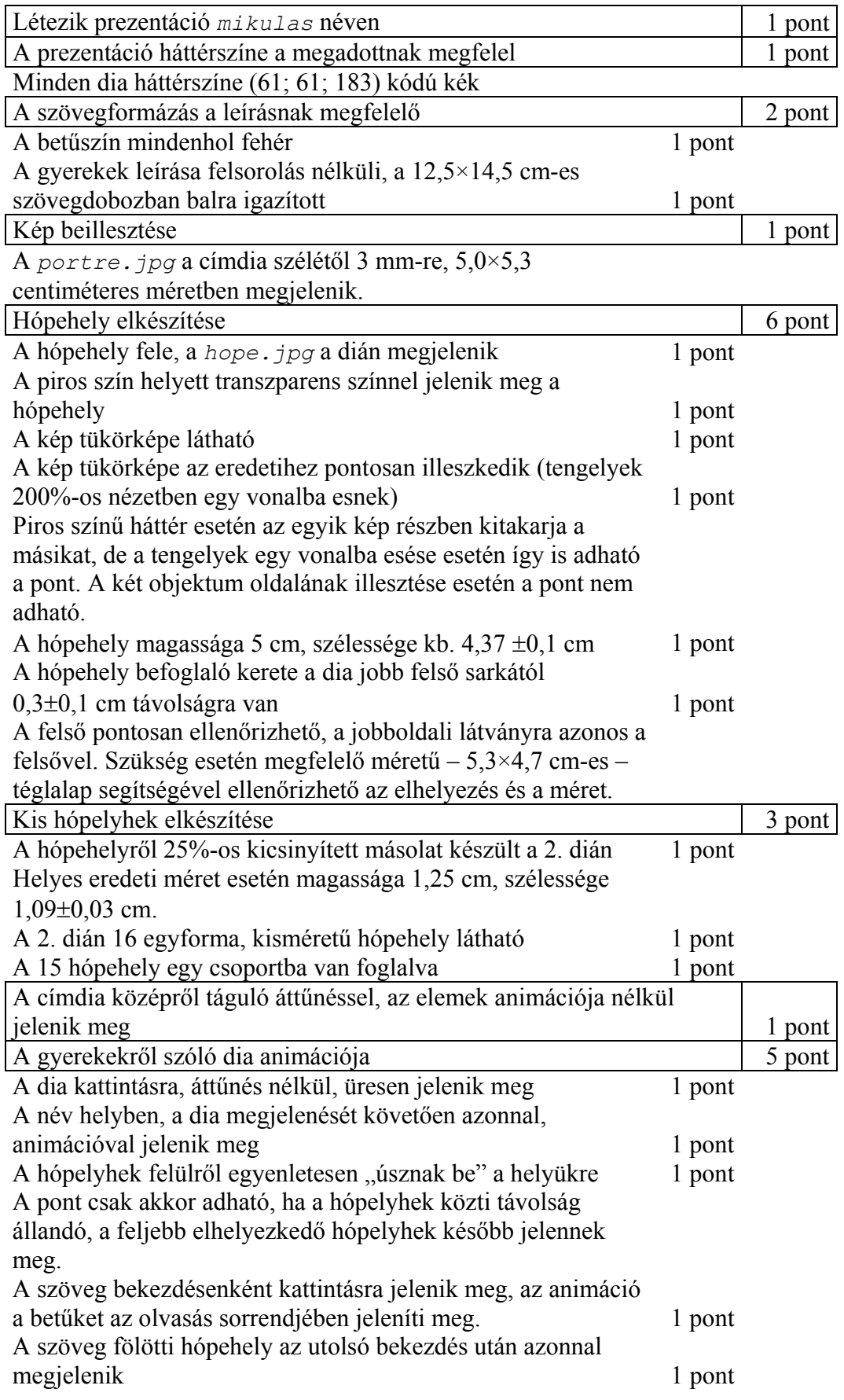

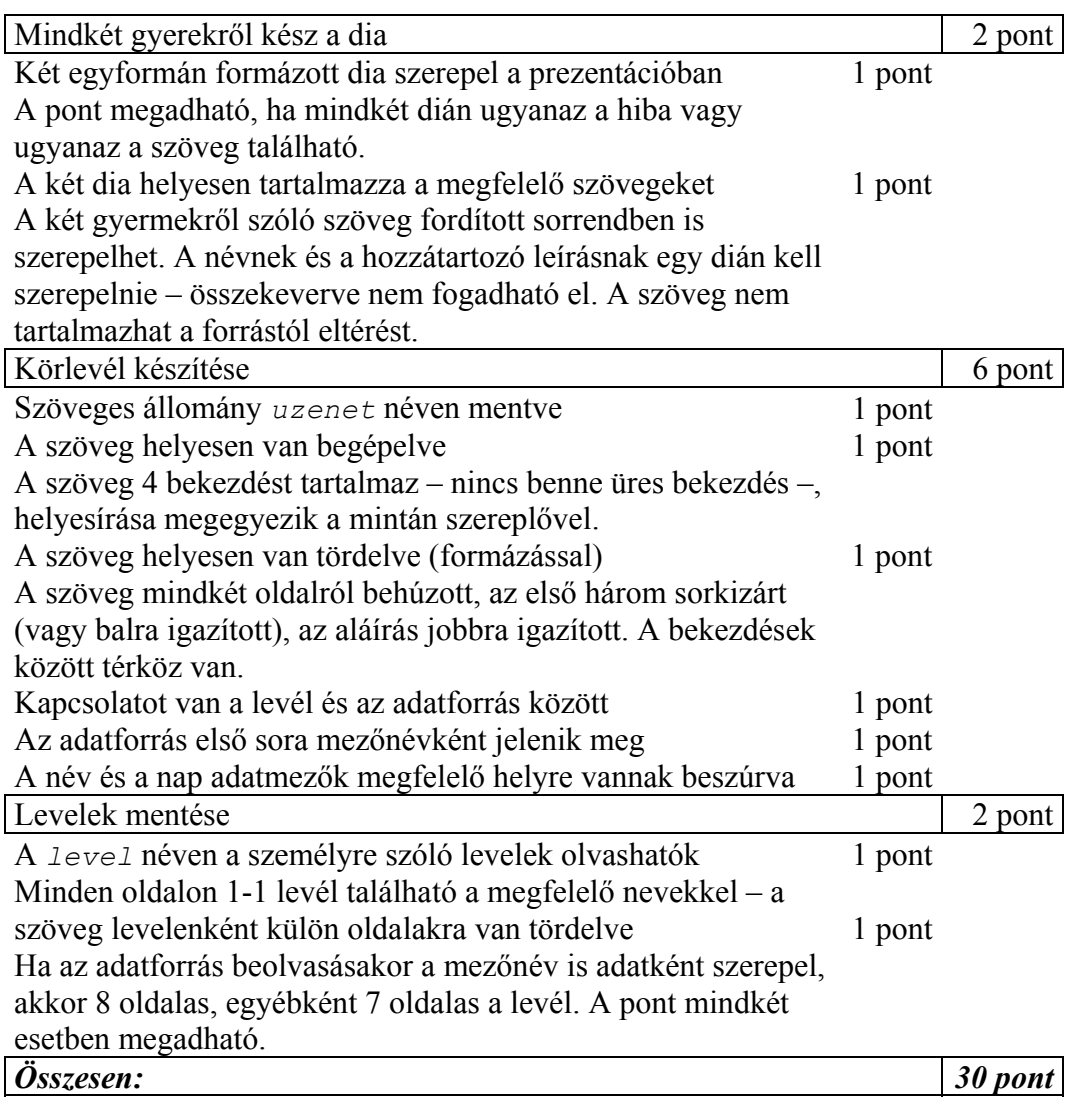

### **2. Ingatlanközvetítő**

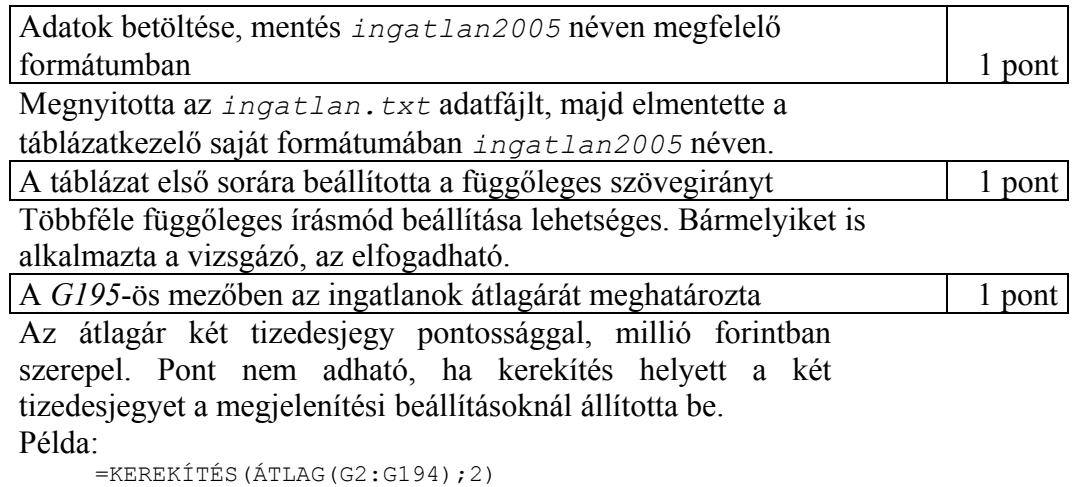

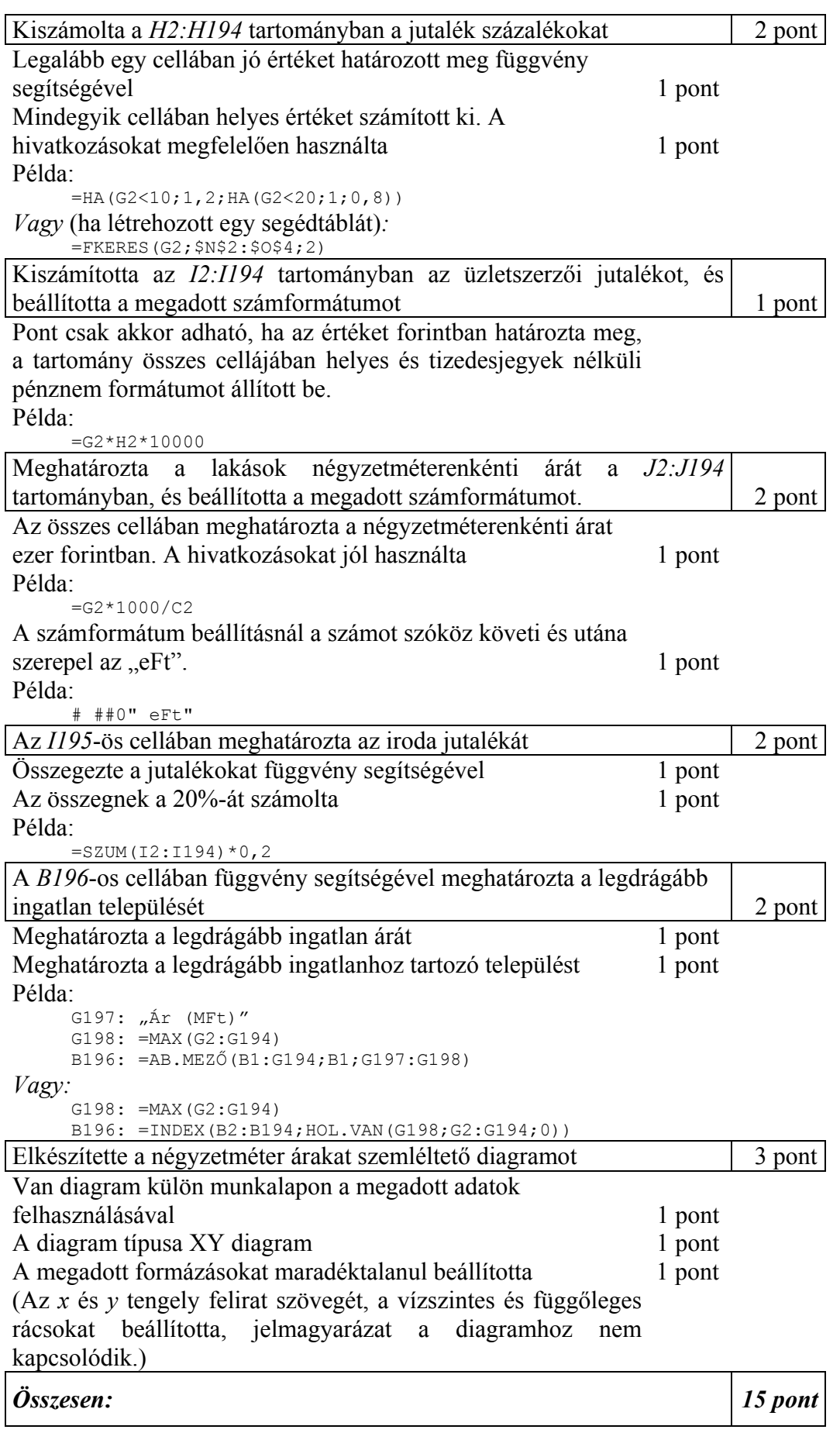

#### **3. Mataku**

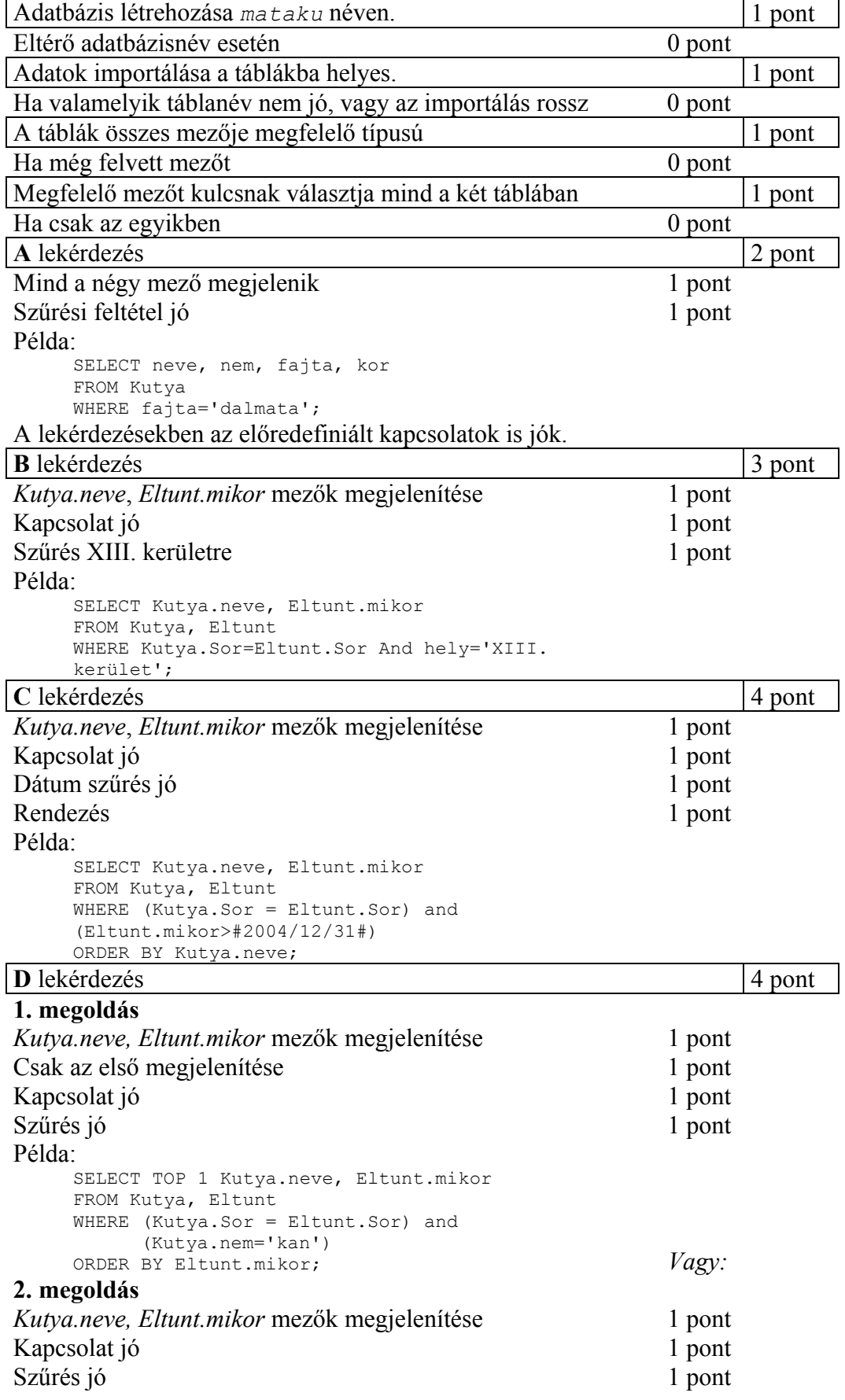

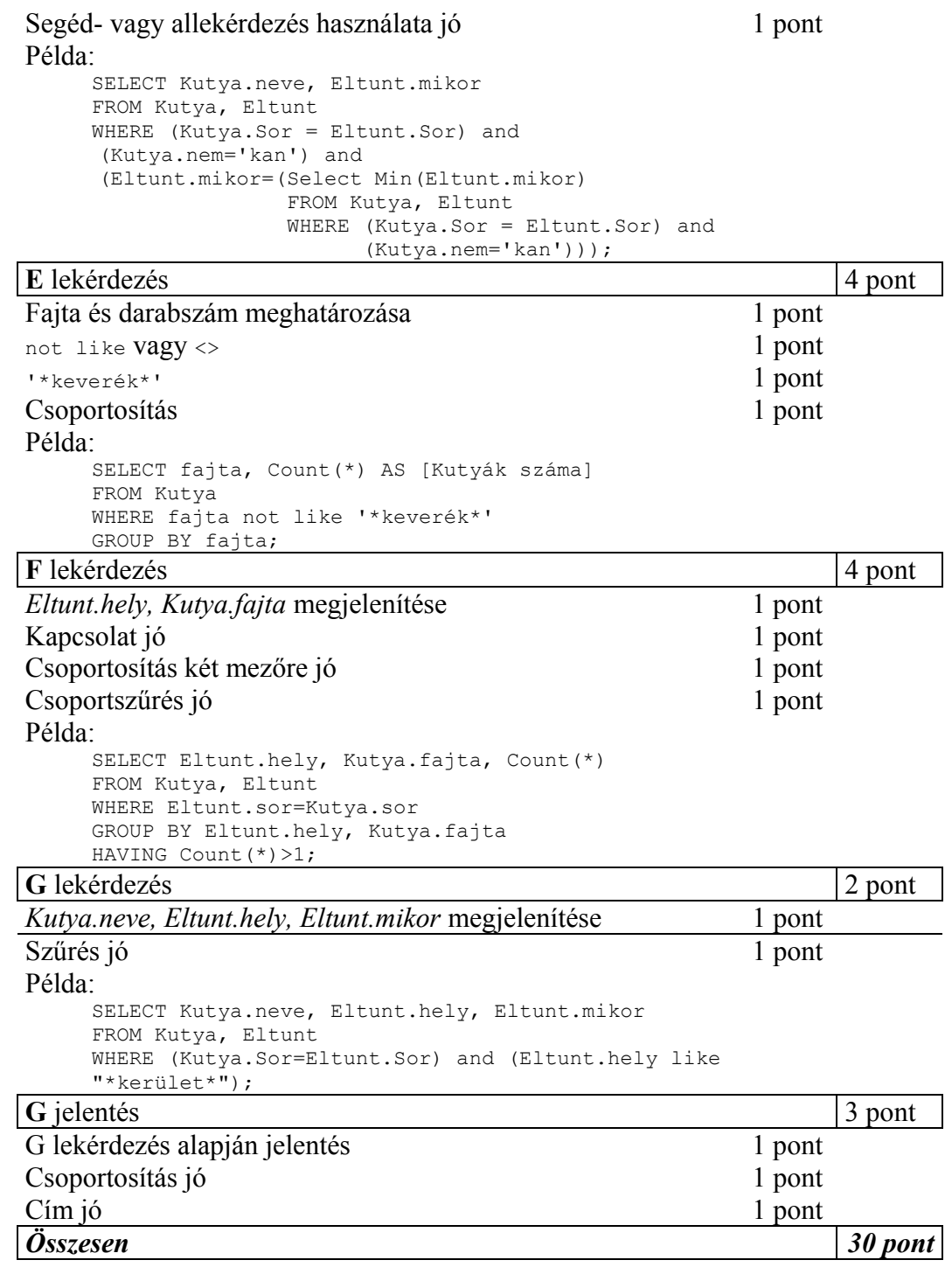

#### **4. Vigenère tábla**

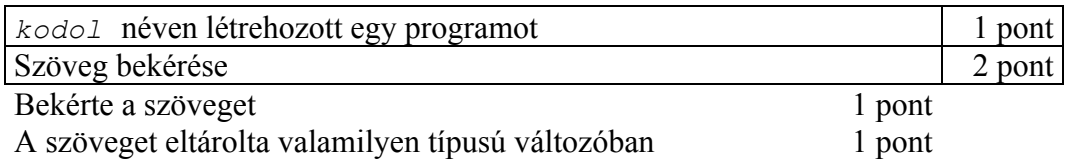

#### gyakorlati vizsga 0521 8 / 13

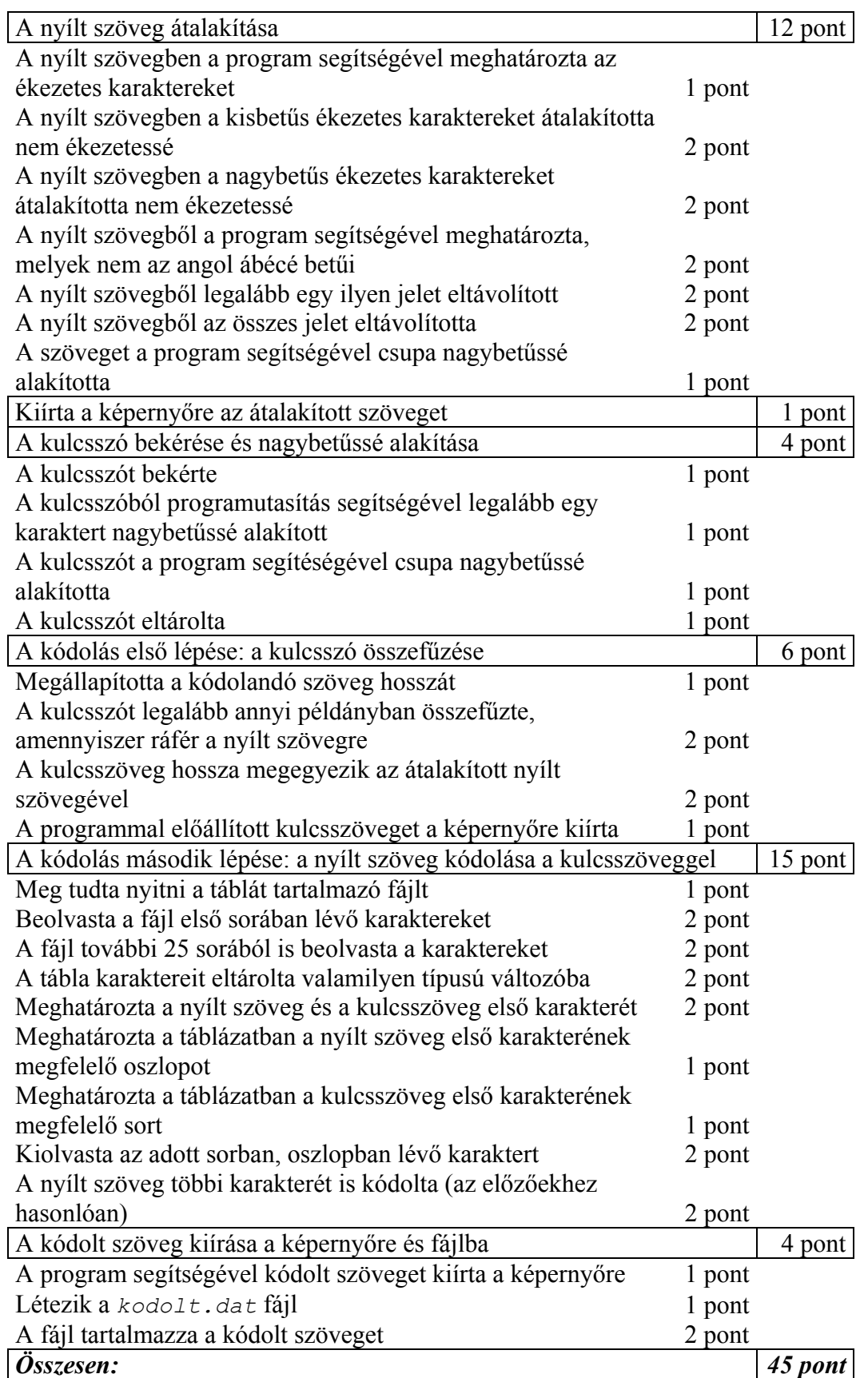

#### **1. Télapó**

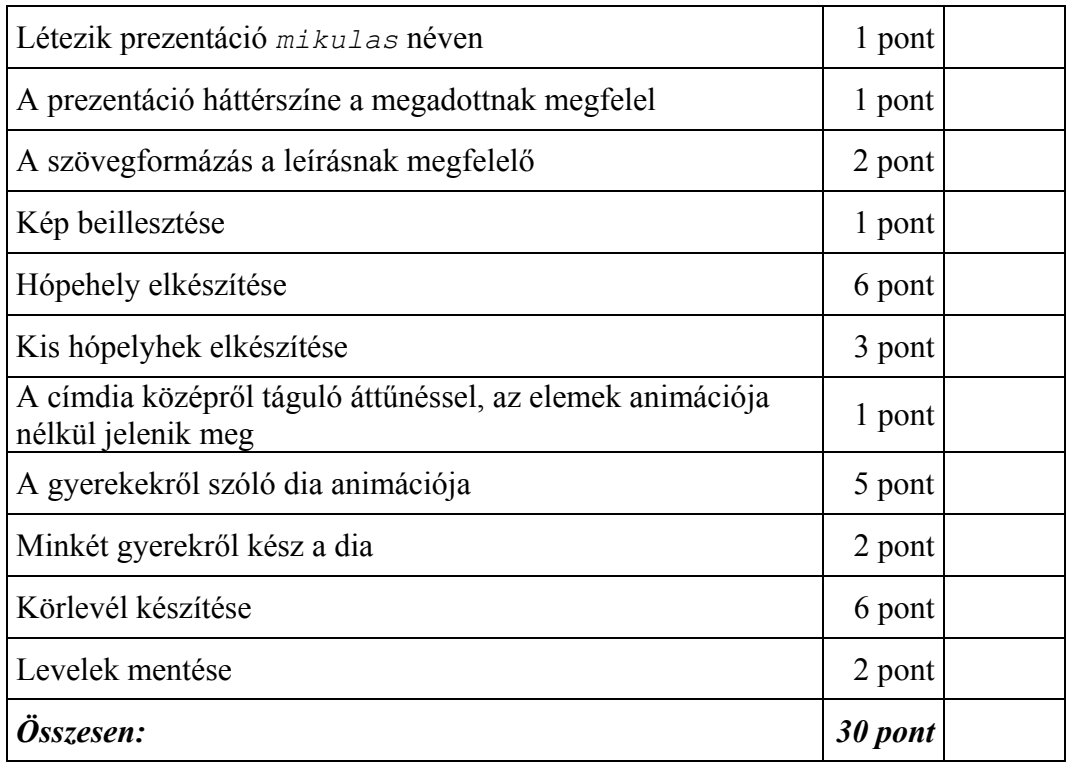

#### **2. Ingatlanközvetítő**

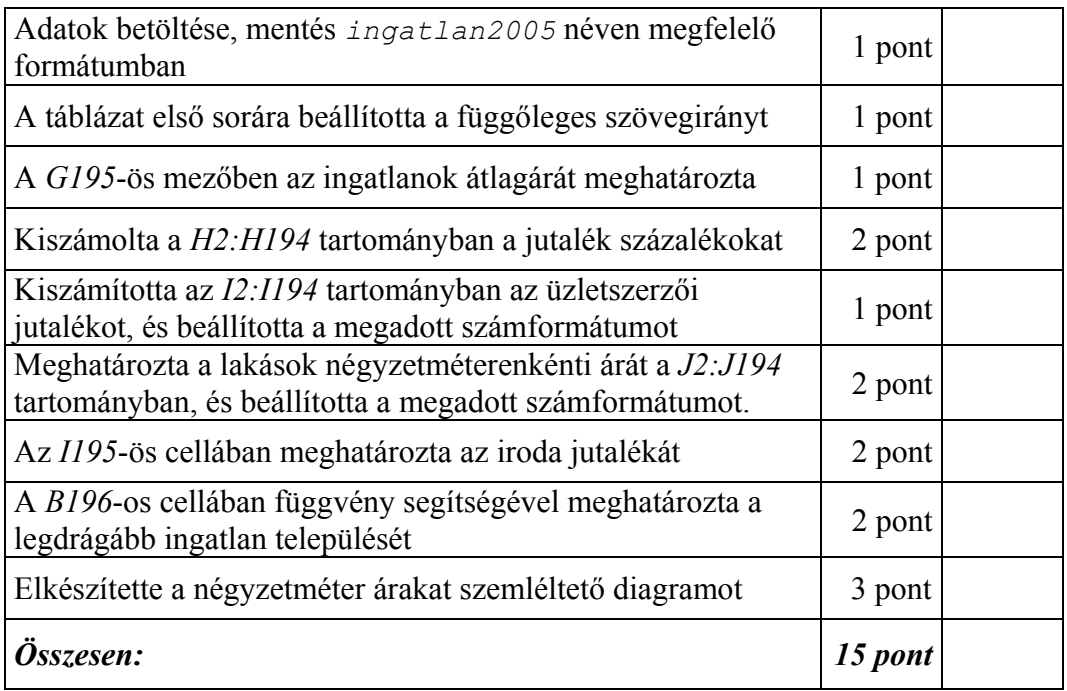

#### **3. Mataku**

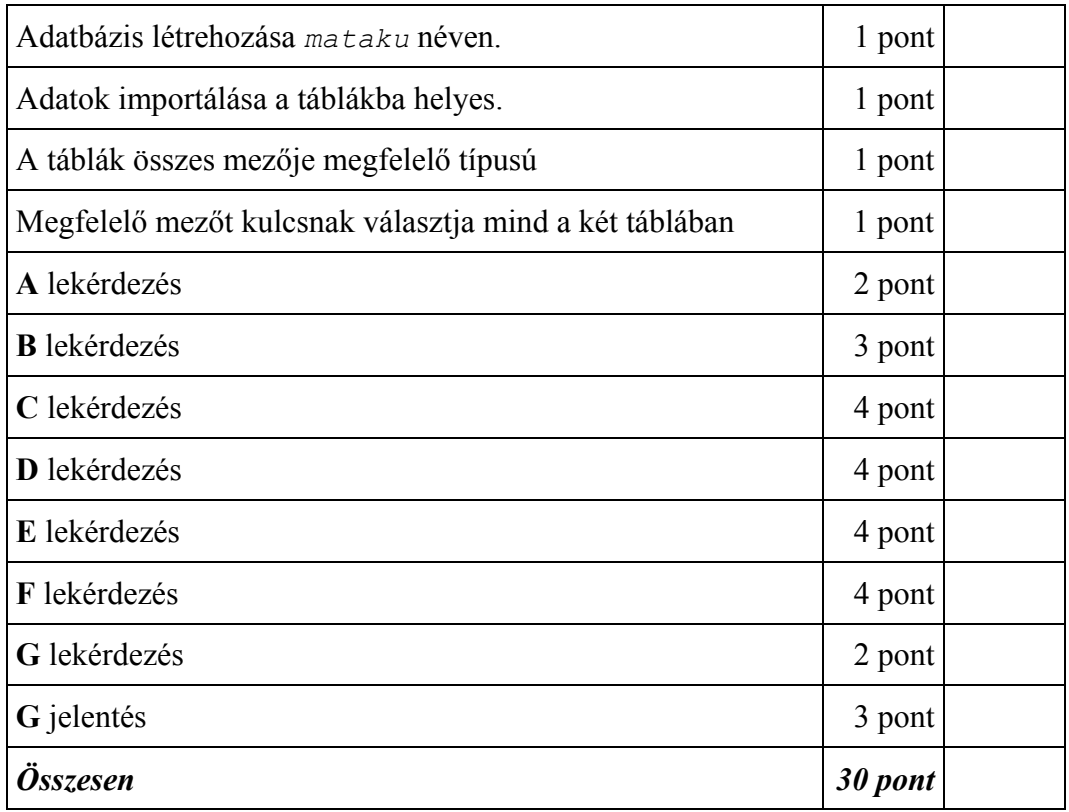

#### **4. Vigenère tábla**

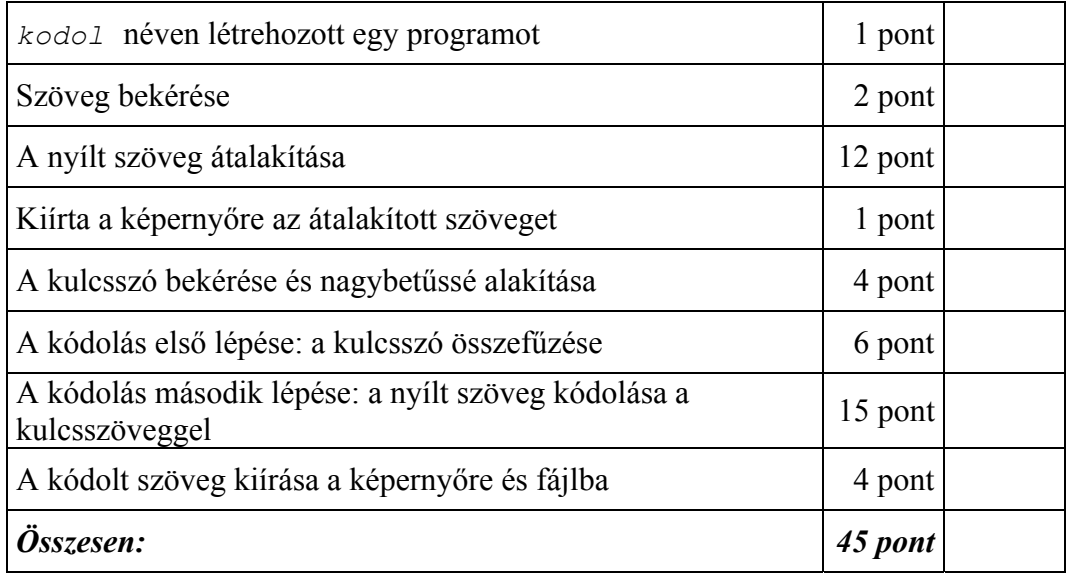